# <span id="page-0-0"></span>Intro to R - ggplot2 INFO 550

Steve Pittard wsp@emory.edu

March 26, 2018

4日下

**B** Steve Pittard wsp@emory.edu [Intro to R - ggplot2](#page-93-0) March 26, 2018 1/94

E

Ξ  $\sim$  $\rightarrow$   $\pm$ 

**∢ 何 ≯ →** 

 $QQ$ 

# Multiple Graphics Packages

There are Four Major Graphics Packages in R

- Base Graphics Oldest and Most Well Known
- **lattice Second Oldest and Supports Grouping and Panels**
- ggplot Third Oldest and Supports Grouping and facets (similar to Panels)
- $\bullet$  grid This is a low level library that all the other graphic packages use

# Base Graphics

Base Graphics is the Oldest

- Has both low and high level commands
- You can draw polygons and lines
- **•** Or you can call functions like **host boxplot**, etc
- You can reproduce any graphic you encounter
- Frequently need to build a plot in stages layer by layer
- Uses "pen on paper" approach
- If you mess up then just start all over

# Base Graphics

```
data(mtcars)
xlab <- "Wt in Lbs/1,000"
main <- "MPG vs Wt"
plot(mpg~wt,data=mtcars,main=main,xlab=xlab)
grid()
```
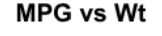

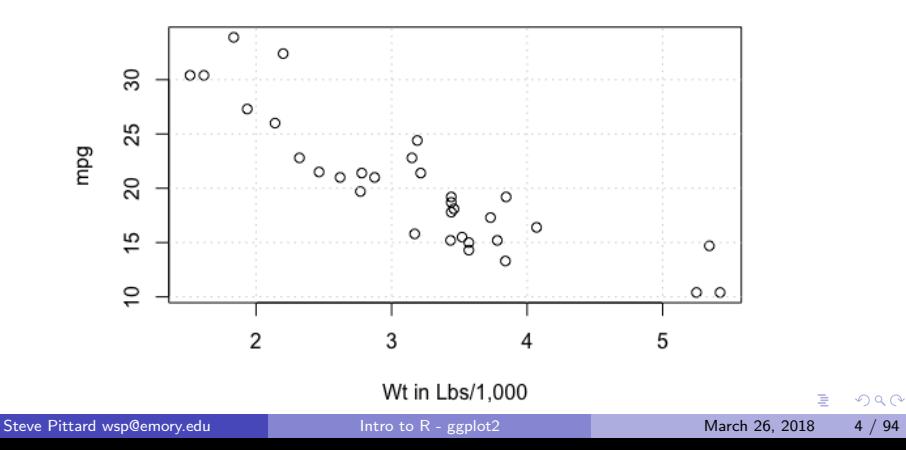

# Lattice Graphics

Lattice was written to provide grouping and paneling

- **o** Consistent look and feel
- Great for multivariate data
- Takes care of lots of things for you
- Has a formula interface
- Lots of examples and support on Google
- See

<http://lmdvr.r-forge.r-project.org/figures/figures.html>

• Picks useful defaults for you

# Lattice Graphics

library(lattice) xlab <- "Wt Lbs / 1,000" main  $\leq$  "MPG vs. Wt" xyplot(mpg~wt,data=mtcars,main=main,xlab=xlab,type=c("p","g"))

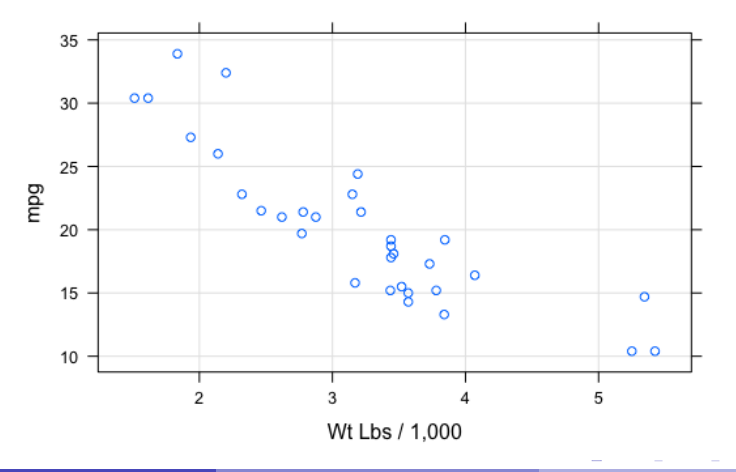

MPG vs. Wt

÷,

 $298$ 

### Lattice Graphics - Grouping

library(lattice) xlab <- "Wt Lbs / 1,000"; main <- "MPG vs. Wt" xyplot(mpg~wt,groups=factor(cyl),data=mtcars,main=main,xlab=xlab, type=c("p","g"),auto.key=list(columns=3))

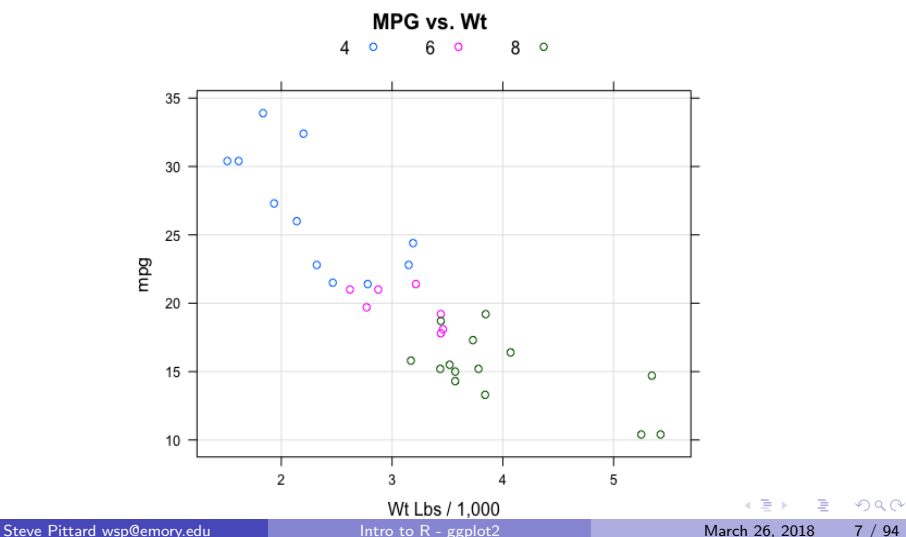

### Lattice Graphics - Panels

```
library(lattice)
xlab <- "Wt Lbs / 1,000"; main <- "MPG vs. Wt"
xyplot(mpg~wt|factor(cyl),data=mtcars,main=main,xlab=xlab,
       type=c("p","g"),layout=c(3,1))
```
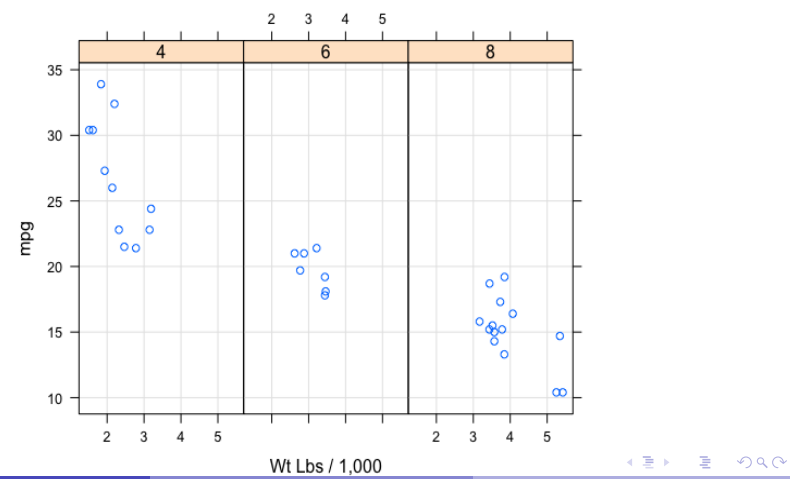

MPG vs. Wt

# Lattice Graphics - Panels

Doing Panels in Base Graphics is a Manual Process. This can be Powerful but very tedious

```
xlab \leq "Wt Lbs / 1,000"; main \leq "MPG vs. Wt"
par(mfrow=c(1,3))
maxmpg <- max(mtcars$mpg)
maxwt <- max(mtcars$wt)
mydf <- split(mtcars,mtcars$cyl)
for (ii in 1:length(mydf)) {
  tmpdf <- mydf[[ii]]
  main \leq paste("MPG vs. Wt", names(mydf)[ii], sep=" - ")
  plot(mpg~wt,data=tmpdf,main=main,
                          xlim=c(0,maxwt).
                          vlim=c(0,maxmpg))
```

```
grid()
```
}

KED KARD KED KED E VOOR

### Lattice Graphics - Panels

Doing Panels in Base Graphics is a Manual Process

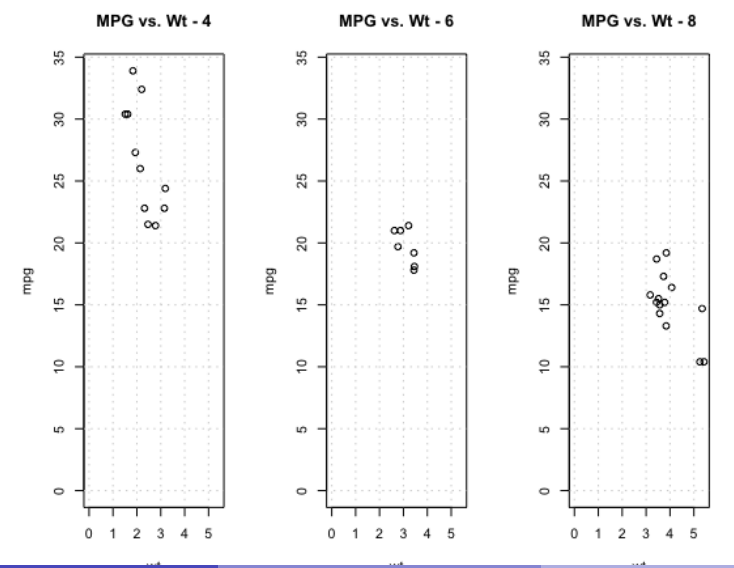

Steve Pittard wsp@emory.edu [Intro to R - ggplot2](#page-0-0) March 26, 2018 10 / 94

Þ

 $QQ$ 

### Two Modes

We usually operate in one of two modes: Exploratory and Publication

- Use exploratory for early attempts at understanding the data
- It does not need not be pretty or elegant
- **•** Look for relationships
- Can add annotations later
- Usually just for yourself and other team members

 $200$ 

### Two Modes

Independently of the graphics packages we operate in two modes: Exploratory and Publication

- Publication mode is for, well, publication and sharing
- This is for journals
- Graphs are usually stsandard types but combined in interesting ways
- Comparisons across panels and facets
- Axes, legends, titles, colors, groups are ususally present
- **•** ggplot makes it easy to create good default graphics

 $QQ$ 

### Intro

ggolpt2 is a relative newcomer to R

- Written according to a "Grammar of Graphics" (Wilkinson, 2005)
- Discuss the visualization of data using an accepted vocabulary
- Flexibly explore the data using a number of vizualizations (or combinations thereof)
- No need to "commit" to specific chart types
- Specify plots in abstract terms using the aforementioned grammar
- Rapidly becoming the default R graphics package
- Attempts to leverage the good parts of lattice and Base graphics See home page for ggplot at <http://ggplot2.org/>

 $\equiv$   $\cap$   $\alpha$ 

 $A \oplus A \rightarrow A \oplus A \rightarrow A \oplus A$ 

### Intro

Some helpful resources:

- Presentation <ggplot2.org/resources/2007-past-present-future.pdf>
- **Book ggplot2: Elegant Graphics for Data Analysis (check Amazon)**
- Vanderbilt Workshop <ggplot2.org/resources/2007-vanderbilt.pdf>
- Mailing List <groups.google.com/forum/?fromgroups#!forum/ggplot2>
- Documentation <ggplot2.tidyverse.org/reference/>
- R for Data Science Online Book <r4ds.had.co.nz/>
- Cheat Sheet <www.rstudio.com/wp-content/uploads/2015/03/ggplot2-cheatsheet.pdf>
- R Graphics Cookbook <www.cookbook-r.com/Graphs/index.html>

D.

 $QQ$ 

イロト イ押ト イヨト イヨト

### tidyverse

ggplot is part of the "tidyverse"

- A collection of R packages that share common philosphies to work well together
- Home page for project is at <http://tidyverse.org/>
- Main packages are: ggplot2, tibblr, tidyr, readr, purrr, and dplyr
- Can install from within R Studio just like any other package
- The name of the package is simply **tidyverse**

### qplot

**qplot** is a command in ggplot that offers a "training wheels" like capability:

- The "q" in **qplot** stands for "quick"
- Is supposed to be an analog of the Base graphics **plot** command
- Useful if you already know Base Graphics really well
- Convenient wrapper for qucikly creating a number of different types of plots
- However it's not really demonstrative of the power of grammar of graphics
- Not commonly used in "serious" ggplot projects

**E** 

# Key Ideas

There are some essential terms and concepts for using ggplot:

- **O** Data The actual data frame under consideration
- Aesthetics Visual elements mapped to the data (axis, lines, colors, bars, etc)
- Scales Transformations you might want to apply (e.g. logarithm, polar coordinates)
- **Geometries The shape mapped to the aesthetic(s)**

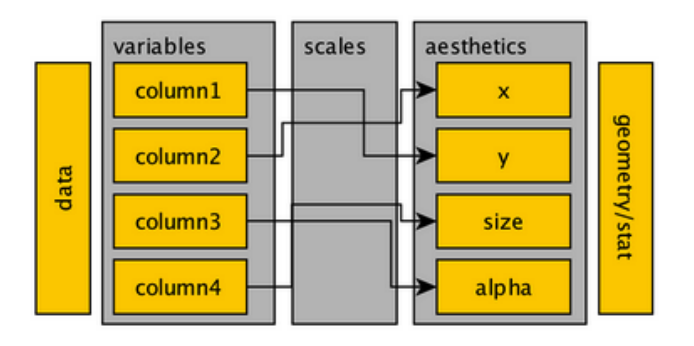

 $\Omega$ 

 $\rightarrow$   $\equiv$   $\rightarrow$ 

# Key Ideas

These ideas come from the Grammar of Graphics

- Understanding these ideas will help you define a plot in general terms that can then be implemented using ggplot commands
- Data The actual data frame under consideration
- Aesthetics Visual elements mapped to the data (axis, lines, colors, bars, etc)
- Scales Transformations you might want to apply (e.g. logarithm, polar coordinates)
- Geometries The shape mapped to the aesthetic(s)

### Aesthetics

Here are some of the aesthetics that help make a plot:

- $\bullet$  x and y position
- **•** size of the elements
- **o** shape
- $\bullet$  color

We use geometries to view the data:

- **Ines and vsrisations (dashed, segements, etc)**
- **•** bars, histograms
- **o** text labels
- **o** points
- <http://ggplot2.tidyverse.org/reference/#section-layer-geoms>

4 0 8

D.

 $QQ$ 

 $A \oplus B$   $A \oplus B$   $A \oplus B$ 

We'll first use the built-in mtcars data frame to explore these ideas since mtcars is an easy data frame to understand:

The data was extracted from the 1974 Motor Trend US magazine, and comprises fuel consumption and 10 aspects of automobile design and performance for 32 automobiles (1973-74 models).

A data frame with 32 observations on 11 variables.

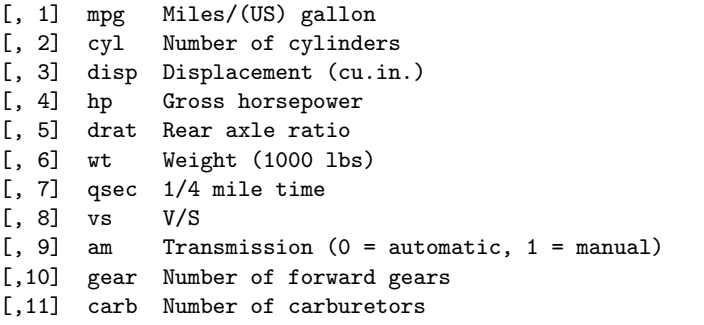

- 30

 $QQQ$ 

イロト イ押ト イヨト イヨト

What are the categories/factors in this data ?

• What are the continuous quantitites?

str(mtcars)

'data.frame': 32 obs. of 11 variables: \$ mpg : num 21 21 22.8 21.4 18.7 18.1 14.3 24.4 22.8 19.2 ... \$ cyl : num 6 6 4 6 8 6 8 4 4 6 ... \$ disp: num 160 160 108 258 360 ... \$ hp : num 110 110 93 110 175 105 245 62 95 123 ... \$ drat: num 3.9 3.9 3.85 3.08 3.15 2.76 3.21 3.69 3.92 3.92 ... \$ wt : num 2.62 2.88 2.32 3.21 3.44 ... \$ qsec: num 16.5 17 18.6 19.4 17 ... \$ vs : num 0 0 1 1 0 1 0 1 1 1 ... \$ am : num 1 1 1 0 0 0 0 0 0 0 ... \$ gear: num 4 4 4 3 3 3 3 4 4 4 ... \$ carb: num 4 4 1 1 2 1 4 2 2 4 ...

- 30

 $QQ$ 

∢何 ▶ ∢ ヨ ▶ ∢ ヨ ▶

- What are the categories/factors in this data?
- What are the continuous quantitites?
- Here is a "recipe" you can use with most any data frame

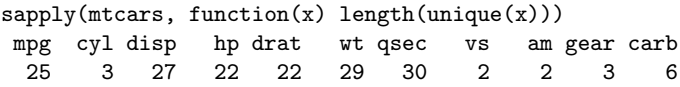

- Variables taking on a limited number of unique values are probably factors
- Variables taking on many different unique values are probably continuous
- We generally seek to summarize and/or compare continuous information in terms of (or across) categories

Some driving questions might be:

- What does the distribution of wt values look like ?
- Is there a relationship between mpg vs wt?
- Does mpg appear to be different over individual cylinder groups?
- $\bullet$  Is there a relationship between **mpg** and **wt** that is effected by cylinder group ?
- Does mpg appear to be different over different transmission types?
- What are the counts of transmission types and cylinder groups ?

What does the distribution of wt values look like ?

ggplot(mtcars,aes(x=wt)) + geom\_histogram(bins=15)

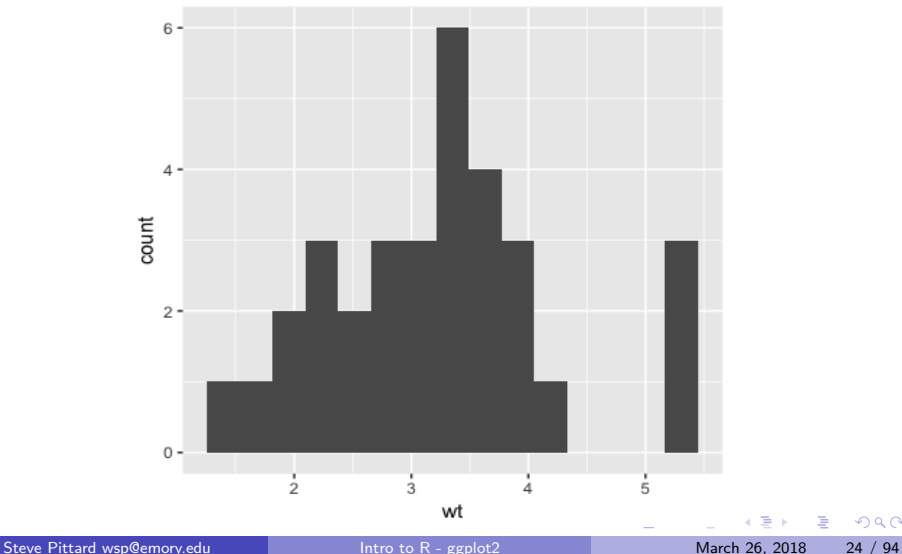

 $QQ$ 

What if we don't supply a geometry ?

ggplot(mtcars,aes(x=wt))

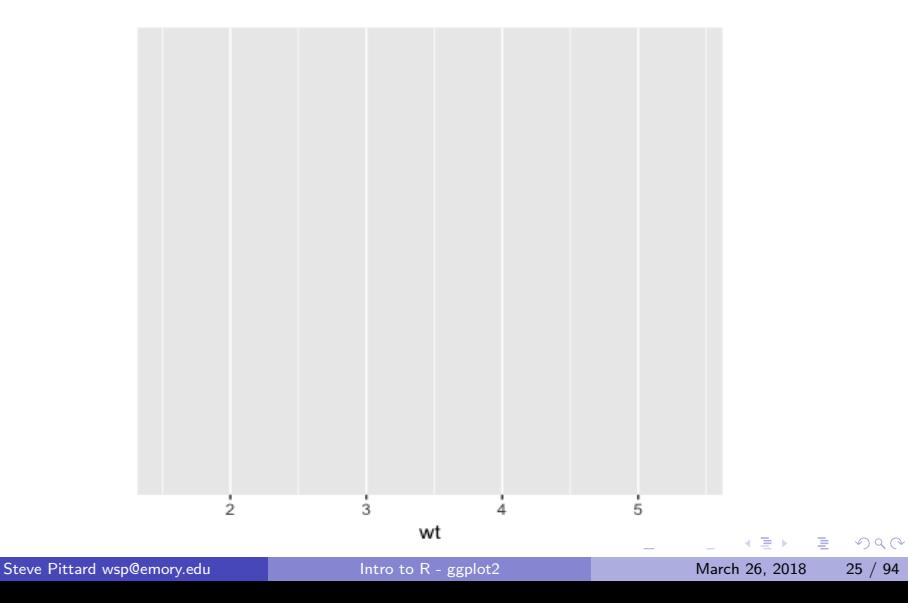

Is there a relationship between mpg vs wt?

ggplot(mtcars,aes(x=wt)) + geom\_point(aes(y=mpg))

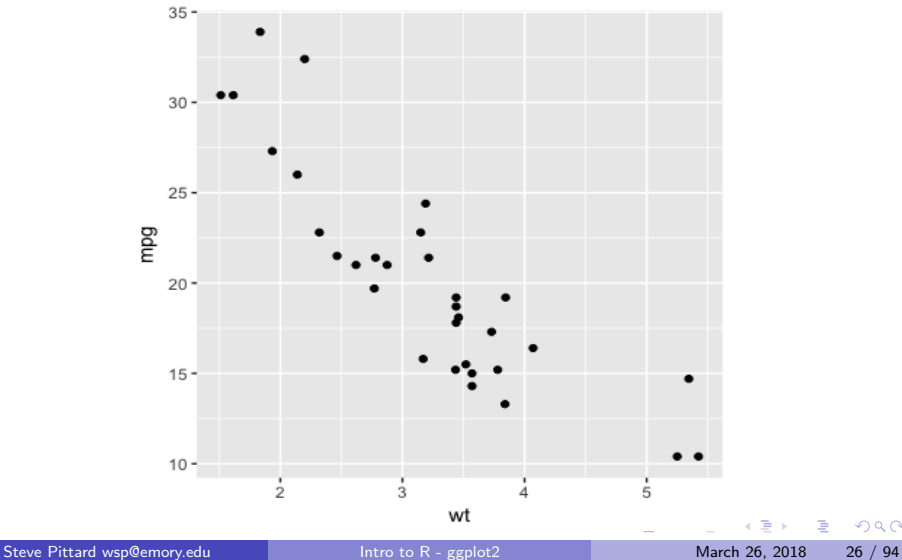

 $QQ$ 

#### Is there a relationship between mpg vs wt?

Note how we added a new geometry on an existing aesthetic mapping then added another aesthetic mapping - we mapped the  $y$ -axis to the mpg variable

 $ggplot(mtcars,aes(x=wt)) + geom-point(aes(y=mpg))$ 

# Could have also started over - see how flexible ggplot can be

ggplot(mtcars,aes(x=wt,y=mpg)) + geom\_point()

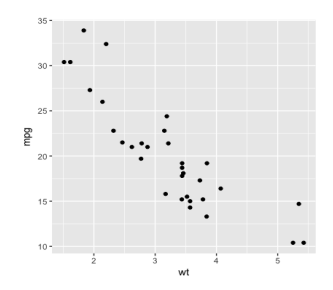

Is there a relationship between mpg vs wt ? We can add titles, labels, and captions

```
ggplot(mtcars,aes(x=wt, y=mpg)) + geom-point() +ggtitle("MPG vs Wt","mtcars data frame") +
       labs(caption="Extracted from 1974 Motor Trend US")
```
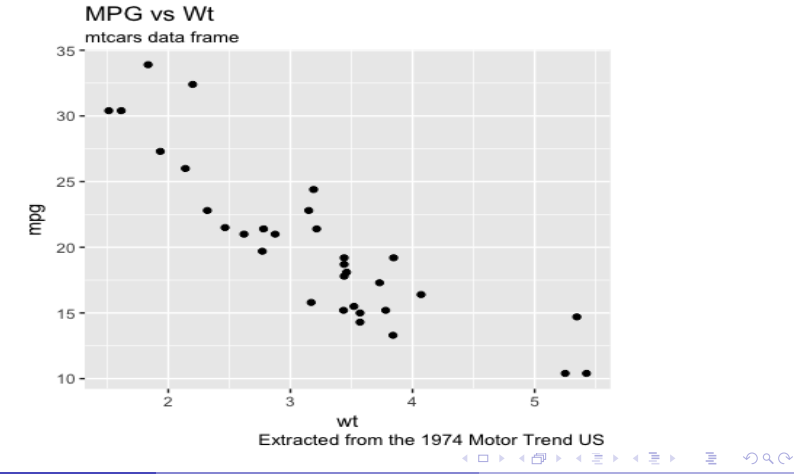

We can add another geometry. In this case a regression line with confidence intervals:

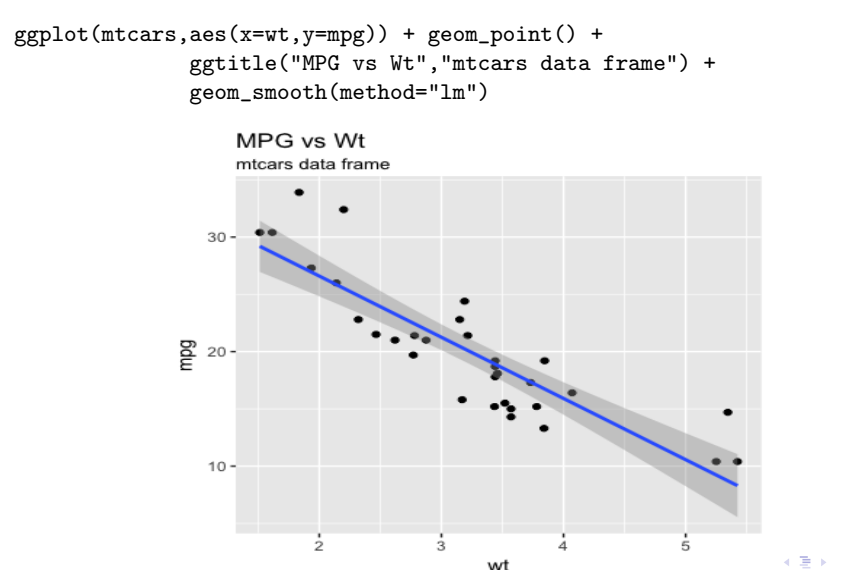

• Does mpg appear to be different over individual cylinder groups? Before answering this question I think that it is a good time to introduce the idea of "grouping":

- **•** For each unique value of a factor or category we can see how it impacts the plot
- We can use color, shapes, and size to accomplish this
- In ggplot we use and "aesthetic mapping" to do this
- Note that the cyl variable assumes only three unique values

```
unique(mtcars$cyl)
[1] 6 4 8
```

```
# Let's make cyl and "official" factor
mtcars$cyl <- factor(mtcars$cyl)
```
 $\Omega$ 

イロト イ押ト イヨト イヨト

Does mpg appear to be different over individual cylinder groups ? ggplot(mtcars,aes(x=wt,y=mpg,color=cyl)) + geom\_point()

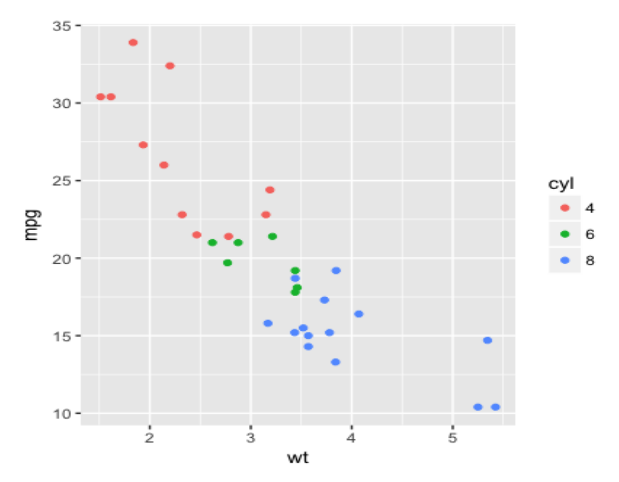

• Does mpg appear to be different over individual cylinder groups? What happens if we use a continuous quantity as a color aesthetic ? Like hp ?

ggplot(mtcars,aes(x=wt,y=mpg,color=hp)) + geom\_point()

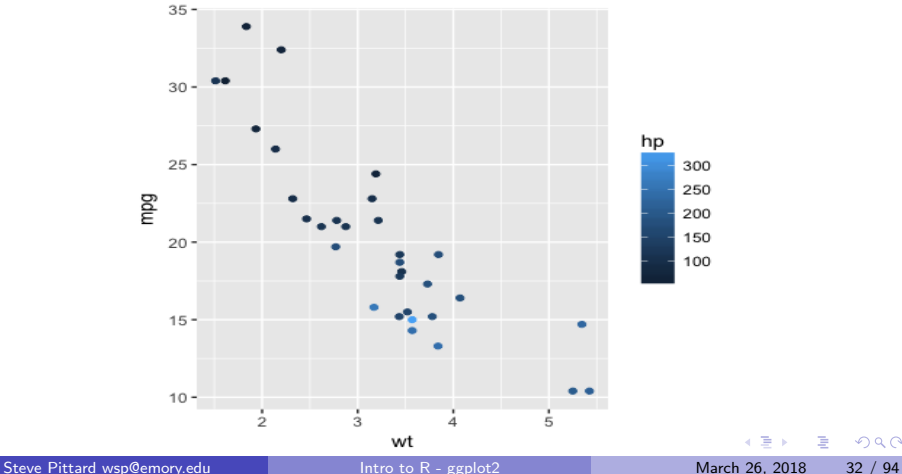

• Does mpg appear to be different over individual cylinder groups? We can use multiple variables for grouping

ggplot(mtcars,aes(x=wt,y=mpg,size=hp,color=cyl)) + geom\_point()

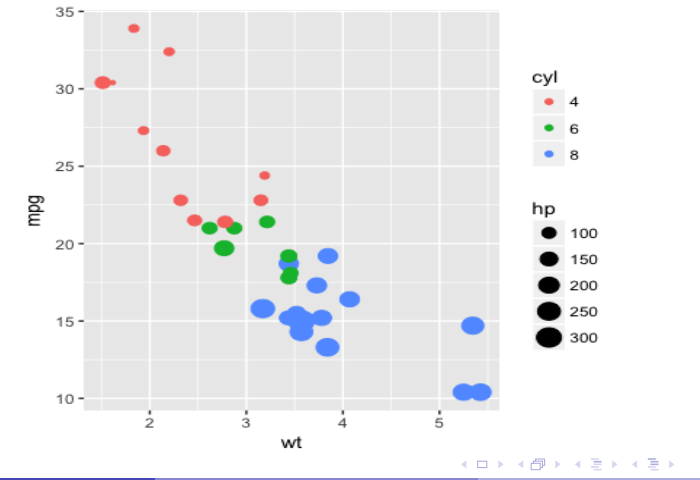

Maybe better to put aesthetic assignments in the associated geom layer. This gives us flexibility

ggplot(mtcars) + geom\_point(aes(x=wt,y=mpg,size=hp,color=cyl))

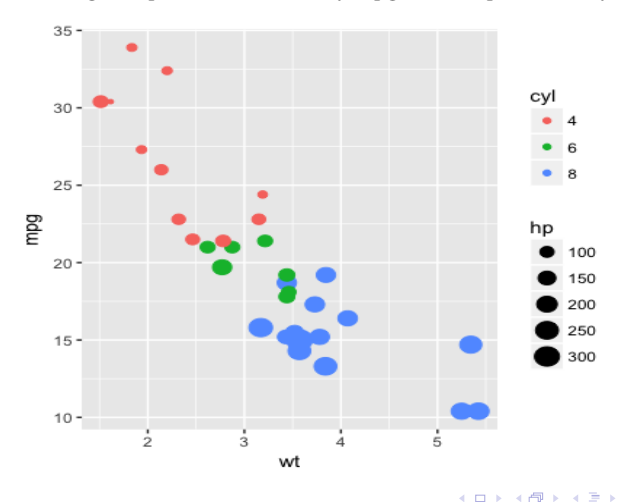

 $\Omega$ 

 $\equiv$ 

- Note that there is a difference between **mappings** and **settings** with the former usually being a function of some variable in the data
- **Settings** are for altering appearance in a fixed, "set" way

library(ggplot2) library(gridExtra)

- p1 <- ggplot(mtcars,aes(x=wt,y=mpg)) + geom\_point(color="red")
- $p2 \leq ggplot(mtcars,aes(x=wt,y=mpg)) + geom\_point(color='red", size=4)$

grid.arrange(p1, p2, nrow=1, ncol=2)

**KOD KOD KED KED DAR** 

 $35 35 30 30 25 25$ mpg mpg  $20 20 15 15 \bullet$  $10 10 \frac{1}{3}$  $\frac{1}{2}$  $\frac{1}{5}$  $\frac{1}{2}$  $\frac{1}{4}$  $\frac{1}{3}$  $\frac{1}{4}$  $\frac{1}{5}$ wt wt

Steve Pittard wsp@emory.edu [Intro to R - ggplot2](#page-0-0) March 26, 2018 36 / 94

画

イロト イ部 トイヨ トイヨト

 $2990$
## <span id="page-36-0"></span>diamonds

A dataset containing the prices and other attributes of almost 54,000 diamonds. The columns/variables are as follows:

price - price in US dollars (\$326 - \$18,823)

carat - weight of the diamond  $(0.2 - 5.01)$ 

cut - quality of the cut (Fair, Good, Very Good, Premium, Ideal)

color - diamond colour, from J (worst) to D (best)

clarity - how clear the diamond is (I1 (worst), SI1, SI2, VS1, VS2, VVS1, VVS2, IF (best))

 $x - length in mm (0 - 10.74)$  $y - width$  in mm  $(0 - 8.9)$  $z -$  depth in mm  $(0 - 31.8)$ 

depth - total depth percentage table - width of top of diamond relative to wi[de](#page-35-0)s[t](#page-33-0) [p](#page-35-0)[oi](#page-36-0)[n](#page-37-0)t $(43 - 95)$  $(43 - 95)$  $(43 - 95)$  $(43 - 95)$  $(43 - 95)$  $(43 - 95)$  $(43 - 95)$ <br> $(3 + 12)$ 

## <span id="page-37-0"></span>diamonds

> str(diamonds) Classes tbl df, tbl and data.frame: 53940 obs. of 10 variables: \$ carat : num  $0.23$  0.21 0.23 0.29 0.31 0.24 0.24 0.26 0.22 0.23 ...  $$cut$  : Ord.factor w/ 5 levels "Fair"<"Good"<..: 5 4 2 4 2 3 3 3 1 3 ... \$ color : Ord.factor w/ 7 levels "D"<"E"<"F"<"G"<..: 2 2 2 6 7 7 6 5 2 5 ... \$ clarity: Ord.factor w/ 8 levels "I1"<"SI2"<"SI1"<..: 2 3 5 4 2 6 7 3 4 5 ... \$ depth : num 61.5 59.8 56.9 62.4 63.3 62.8 62.3 61.9 65.1 59.4 ... \$ table : num 55 61 65 58 58 57 57 55 61 61 ... \$ price : int 326 326 327 334 335 336 336 337 337 338 ... \$ x : num 3.95 3.89 4.05 4.2 4.34 3.94 3.95 4.07 3.87 4 ... \$ y : num 3.98 3.84 4.07 4.23 4.35 3.96 3.98 4.11 3.78 4.05 ...  $\text{\$z}$  : num 2.43 2.31 2.31 2.63 2.75 2.48 2.47 2.53 2.49 2.39 ...

- 30

 $\eta$ an

イロト イ押ト イヨト イヨト

## diamonds

Let's look at a more "dense" data set. Using a fixed color setting along with a transparency factor can make obvious certain groups in the data.

```
data(diamonds)
ggplot(diamonds,aes(x=carat,y=price)) +
                geom_point(color="red",alpha=0.1)
```
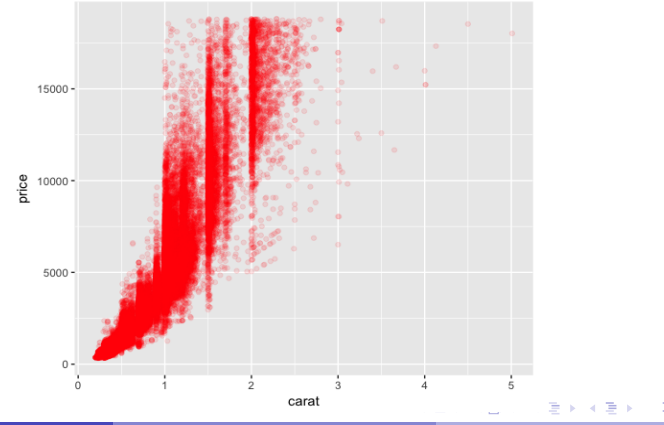

In general anything you wish to set to a static value should be set **outside** of the aes function

ggplot(mtcars) + geom\_density(aes(x=mpg),fill="aquamarine")

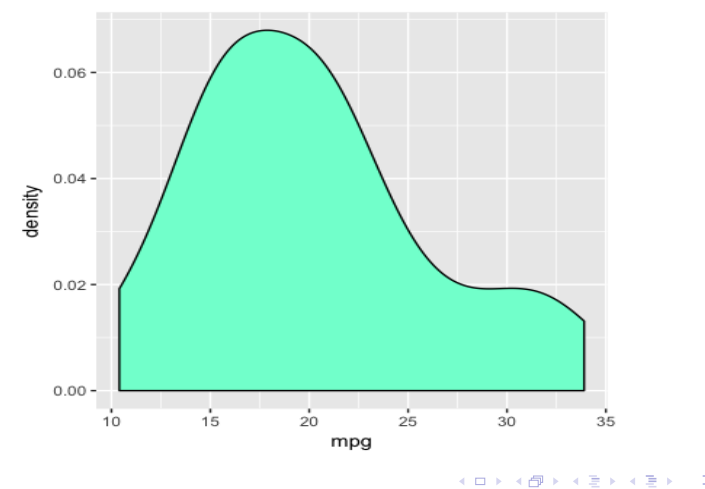

Steve Pittard wsp@emory.edu [Intro to R - ggplot2](#page-0-0) March 26, 2018 40 / 94

Here we create a density plot of MPG. Note with a static color assignment we place it outside of the aes

ggplot(mtcars) + geom\_density(aes(x=mpg),fill="aquamarine")

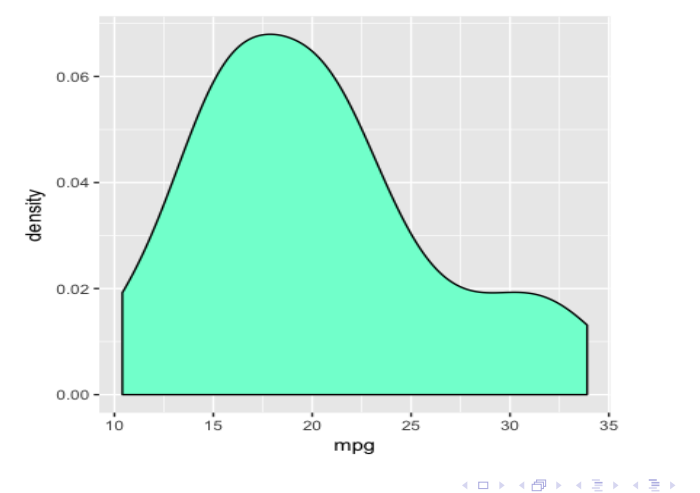

Steve Pittard wsp@emory.edu [Intro to R - ggplot2](#page-0-0) March 26, 2018 41 / 94

Here we create a density plot of MPG. We can group the density by cyl ggplot(mtcars) + geom\_density(aes(x=mpg,fill=cyl))

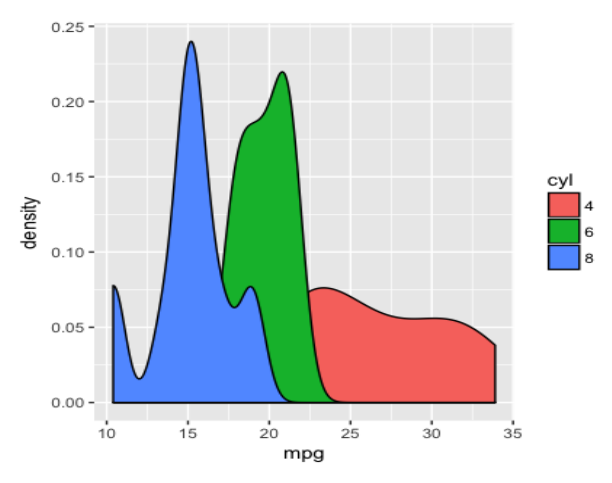

 $\leftarrow$   $\Box$ 

What about looking at a boxplot of mpg across cylinder groups? ggplot(mtcars) + geom\_boxplot(aes(x=cyl,y=mpg),alpha=0.5)

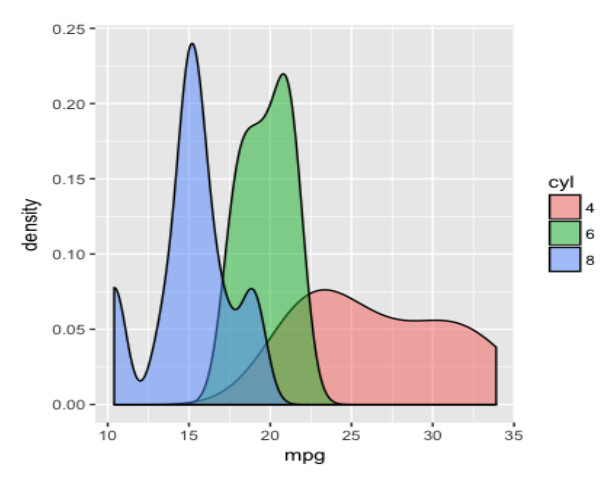

 $\leftarrow$   $\Box$ 

What about looking at a boxplot of mpg across cylinder groups? ggplot(mtcars) + geom\_boxplot(aes(x=cyl,y=mpg))

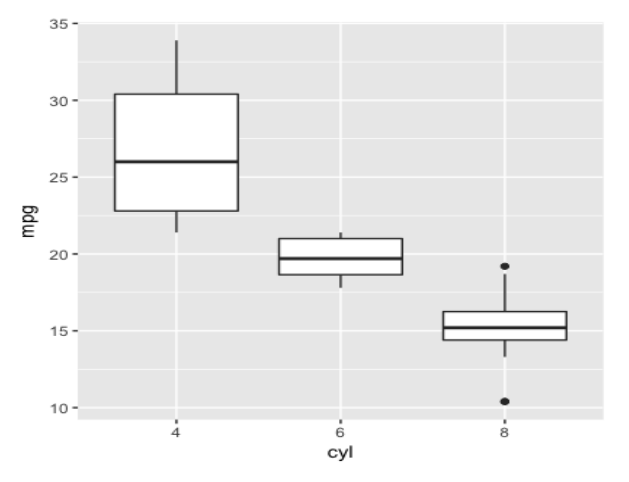

目

 $\equiv$ 

同→

4 **E** F

## Wage data

url <- "https://raw.githubusercontent.com/pittardsp/bios545r\_spring\_2018/master/SUPPORT/wage.csv"

```
wages <- read.csv(url)
ggplot(wages,aes(x=age,y=wage)) +
         geom_point() + ggtitle("Wage vs Age")
```
K ロ ▶ K 個 ▶ K 로 ▶ K 로 ▶ - 로 - K 9 Q @

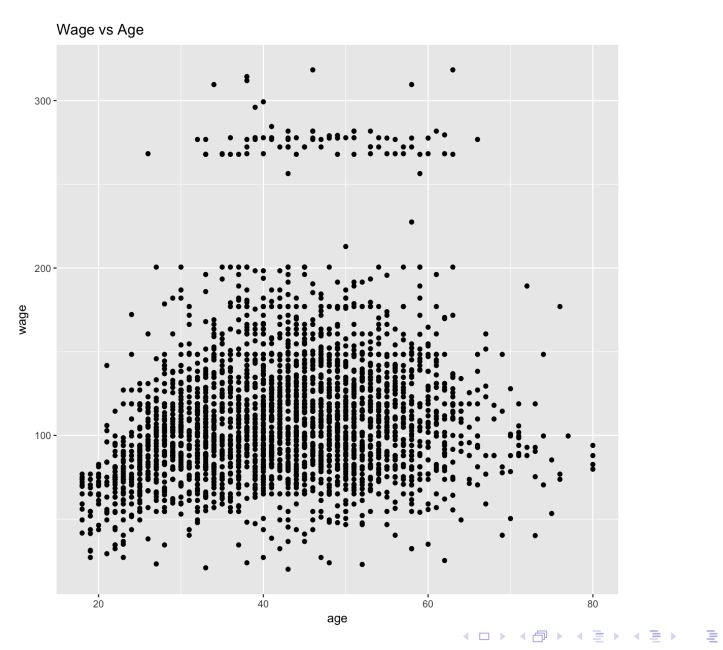

 $\eta$ 

#### Wage data

url <- "https://raw.githubusercontent.com/pittardsp/bios545r\_spring\_2018/master/SUPPORT/wage.csv"

```
wages <- read.csv(url)
ggplot(wages,aes(x=age,y=wage,color=jobclass)) +
   geom_point() + ggtitle("Wage vs Age")
```
**KED KARD KED KED A BA YOUN** 

Wage vs Age

<span id="page-47-0"></span>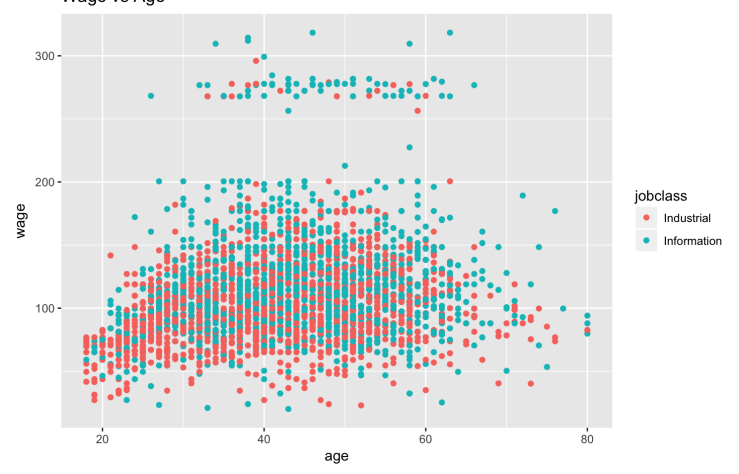

Steve Pittard wsp@emory.edu [Intro to R - ggplot2](#page-0-0) March 26, 2018 48 / 94

 $2990$ 

K ロ > K d > K 글 > K 글 > H 글

<span id="page-48-0"></span>Facets allow us to display data within panels to facilitate easy comparisons

- In lattice graphics this is called panelling or conditioning
- In Base graphics you have to do panelling or faceting manually it's a pain
- Consider the following grouping graph:

ggplot(diamonds,aes(x=carat,y=price)) + geom\_point(aes(color=clarity)) + ggtitle("Price vs Carat Size")

 $QQQ$ 

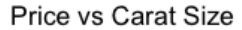

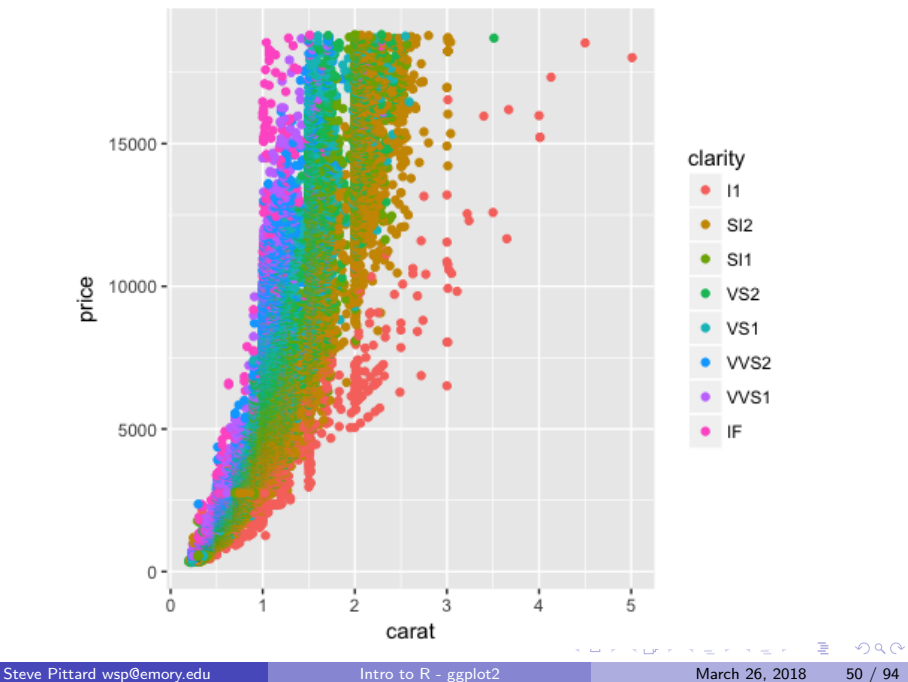

Here we will plot the same data that was formerly grouped. By splitting the data into separate panels corresponding to each value of the clarity variable we might be able to see interesting trends more easily.

```
ggplot(diamonds,aes(x=carat,y=price)) +
                geom_point() +
                facet_wrap(~clarity)
```
 $\mathsf{I}$  $SI2$  $SI1$  $15000 10000 5000 \overline{0}$  -VS1 VVS<sub>2</sub> VS<sub>2</sub>  $15000$ price  $10000 5000 0 \frac{1}{3}$ ó ł  $\overline{2}$  $\overline{5}$ VVS1 IF  $15000 10000 5000 ^{0}$   $^{0}$  $\frac{1}{5}$  $\frac{1}{5}$  $\frac{1}{2}$  $\frac{1}{3}$  $\circ$  $\frac{1}{2}$ ÷ å  $\dot{3}$ à carat

Steve Pittard wsp@emory.edu [Intro to R - ggplot2](#page-0-0) March 26, 2018 52 / 94

画  $\eta$ 

イロト イ部 トイヨ トイヨト

Here we will plot the same data that was formerly grouped. However we will still preserve the grouping colors. While this isn't essential it might be helpful

```
ggplot(diamonds,aes(x=carat,y=price)) +
                geom_point(aes(color=clarity)) +
                facet_wrap(~clarity)
```
G.

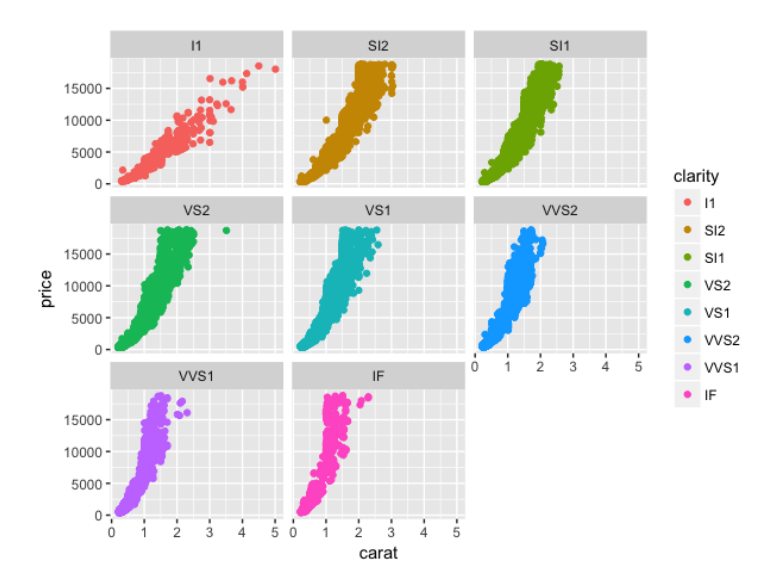

Steve Pittard wsp@emory.edu [Intro to R - ggplot2](#page-0-0) March 26, 2018 54 / 94

画

イロト イ部 トイヨ トイヨト

 $ORO$ 

Let's go back to mtcars

- plot mpg vs wt for all combinations of cylinder group and Transmission Type
- **o** Let's make these variables into factors
- What combination gets the best MPG?

```
mtcars <- transform(mtcars,am=factor(am,labels=c("A","M")),
                           cyl=factor(cyl))
```

```
ggplot(mtcars,aes(x=wt,y=mpg)) +
                               geom_point() +
                               facet_wrap(~cyl+am) +
                               ggtitle("MPG vs Wt") +
                               xlab("Wt in Lbs/1,000")
```
K 何 ▶ K 三 ▶ K 三 ▶ 三 三 → ○Q (^

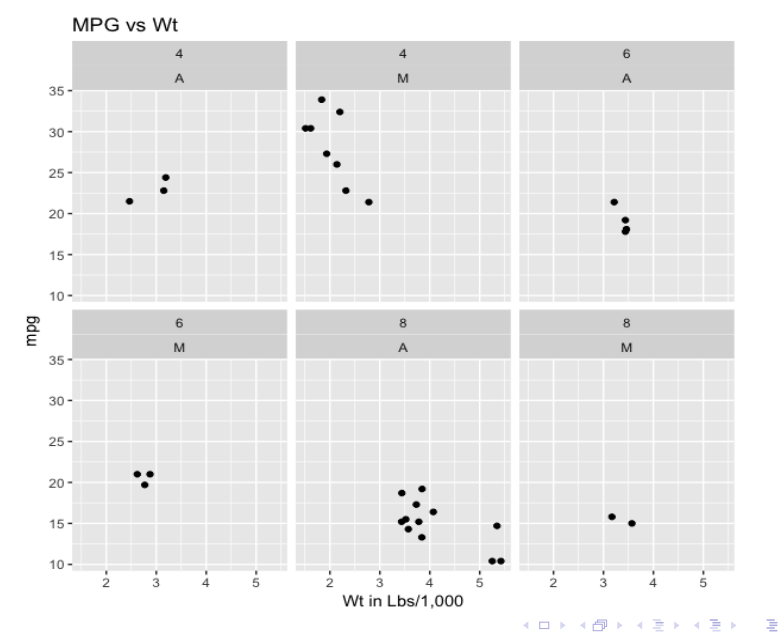

Steve Pittard wsp@emory.edu [Intro to R - ggplot2](#page-0-0) March 26, 2018 56 / 94

 $2990$ 

# Count and Table

- What about tabular data ?
- **•** ggplot ususally prefers data frames as input
- aggregation commands in R produce tables
- If you have the dataframe used to produce the table then use that
- Consider the following:
- # A barplot of cars by Transmission Type

mtcars\$am <- factor(mtcars\$am, labels=c("Auto","Manual"))  $ggplot(mtcars,aes(x=am)) + geom-bar() +$ ggtitle("Distribution of Transmission Types")

- 30

#### Distribution of Transmission Types

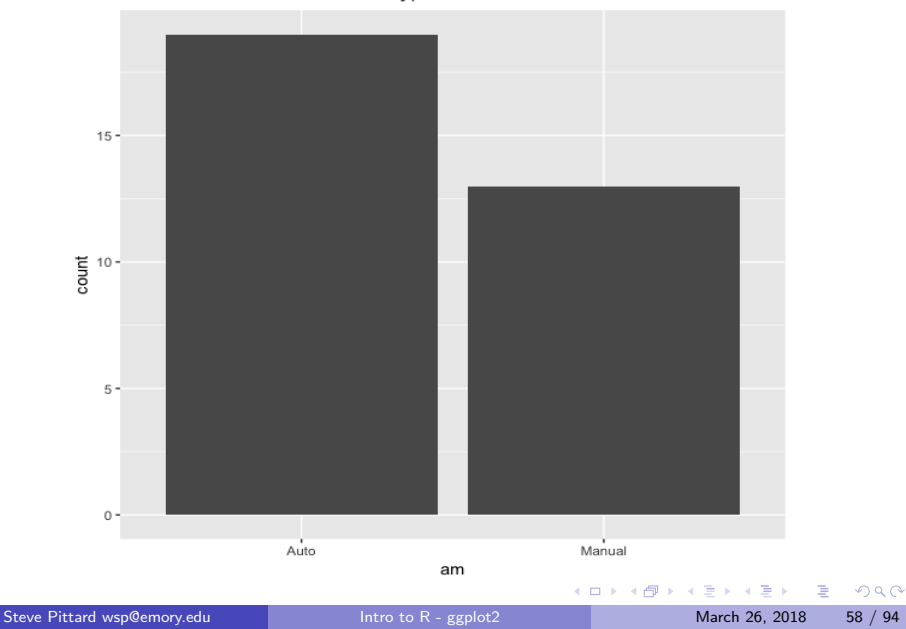

ggplot(mtcars,aes(x=factor(carb))) + geom\_bar() + ggtitle("Observations by Carburetor")

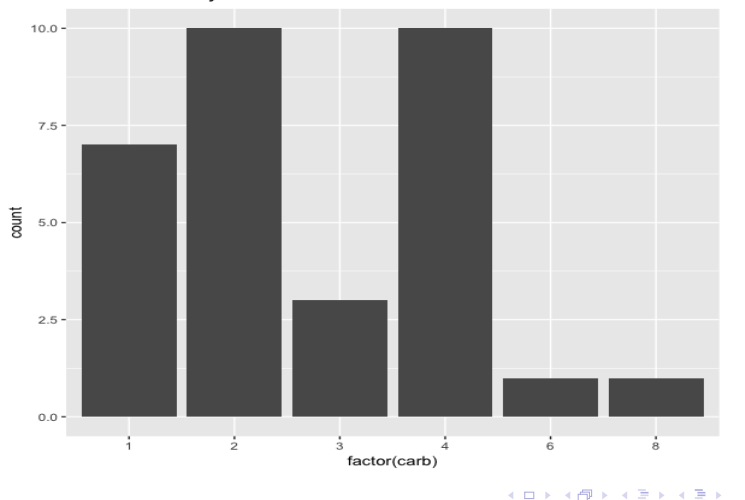

Observations by Carburetor

Steve Pittard wsp@emory.edu [Intro to R - ggplot2](#page-0-0) March 26, 2018 59 / 94

э

```
What if you are starting with a table ?
(ctab <- table(carb=mtcars$carb))
carb
1 2 3 4 6 8
7 10 3 10 1 1
# Remember that ggplot wants a data frame
(df <- as.data.frame(ctab))
```

```
ggplot(df,aes(x=carb,y=Freq)) + geom_bar(stat="identity") +
                                     ggtitle("Observations by Carburetor")
```
イタト イミト イミト・コー つなべ

#### What if you are starting with a table ?

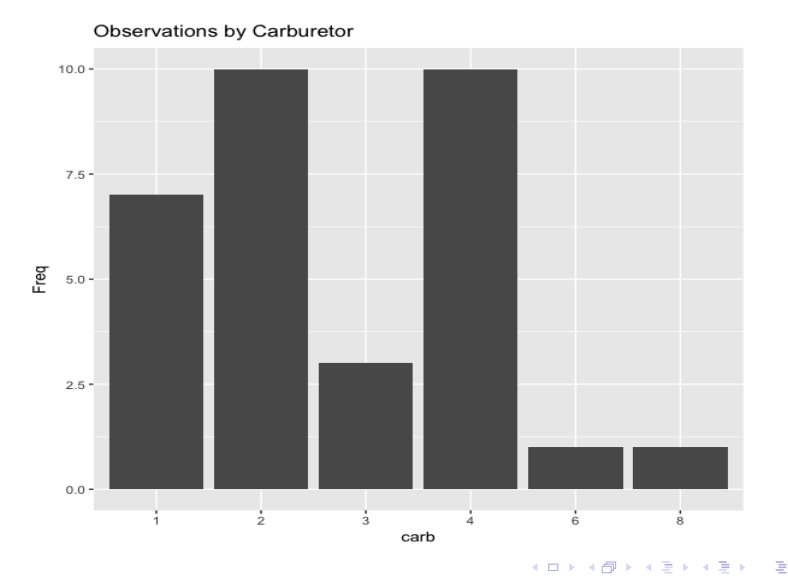

Steve Pittard wsp@emory.edu [Intro to R - ggplot2](#page-0-0) March 26, 2018 61 / 94

What if you are starting with a table ? How to order the bars ?

```
(ctab <- table(carb=mtcars$carb))
carb
1 2 3 4 6 8
7 10 3 10 1 1
```
# Remember that ggplot wants a data frame. We also use a "stat" of # "identity" since we are using a pre-existing table that already has # count information.

# geom\_bar uses "stat\_count" by default which does the counting for you. # But we already have the counts in our table !

(df <- as.data.frame(ctab))

ggplot(df,aes(x=reorder(carb,Freq),y=Freq)) + geom\_bar(stat="identity") + ggtitle("Observations by Carburetor")

**KED KARD KED KED A BA YOUN** 

#### What if you are starting with a table ? How to order the bars ?

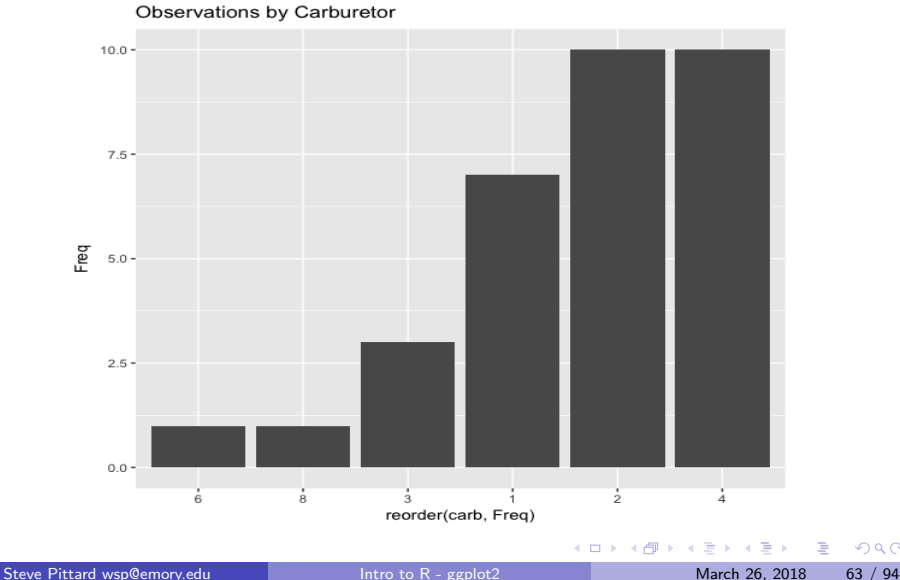

- If you want to look at a 2-way count table then you can use the fill aesthetic.
- This is one of those things that actually winds up being easier in Base graphics
- Although once you learn the "grammar of graphics" this becomes easier
- This relates mostly to table and count data

```
ggplot(mtcars,aes(x=am)) + geom-bar(aes(fill=factor(cyl))) +ggtitle("Tranmission by Cylinder Group") +
                           xlab("Transmission Type") +
                           ylab("Count by Cylinder Group")
```
 $QQQ$ 

 $\mathcal{A} \oplus \mathcal{B}$  and  $\mathcal{A} \oplus \mathcal{B}$  and  $\mathcal{B} \oplus \mathcal{B}$ 

ggplot(mtcars,aes(x=am)) + geom\_bar(aes(fill=factor(cyl))) + ggtitle("Tranmission by Cylinder Group") + xlab("Transmission Type") + ylab("Count by Cylinder Group")

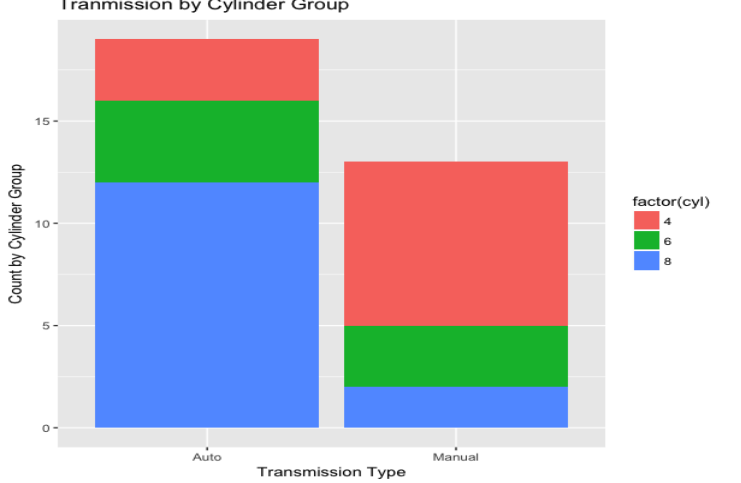

Steve Pittard wsp@emory.edu [Intro to R - ggplot2](#page-0-0) March 26, 2018 65 / 94

 $QQ$ 

Þ

Tranmission by Cylinder Group

mtcars <- transform(mtcars,am=factor(am,labels=c("Auto","Manual")),cyl=factor(cyl)) ggplot(mtcars,aes(x=am)) + geom\_bar(aes(fill=cyl),position="dodge") + ggtitle("Tranmission by Cylinder Group") + xlab("Transmission Type") + ylab("Count by Cylinder Group - Side by Side")

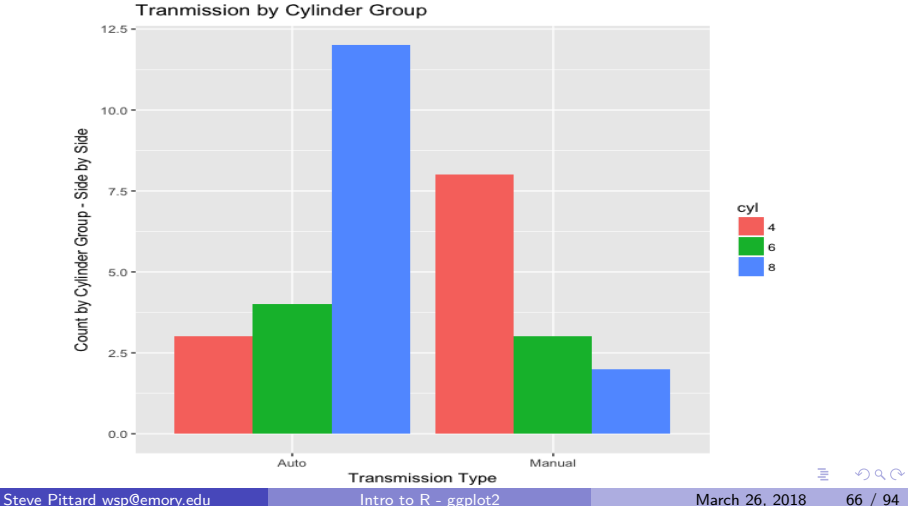

But what if you have just the table without data from whence it came ? sometable

cyl transmission 4 6 8 Auto 3 4 12 Manual 8 3 2

df <- as.data.frame(sometable)

```
ggplot(df,aes(transmission,Freq,fill=cyl)) +
                           geom_bar(stat="identity") +
                           ggtitle("Tranmission by Cylinder Group") +
                           xlab("Transmission Type") +
                           ylab("Count by Cylinder Group")
```
- 3

 $\Omega$ 

 $A \oplus A \rightarrow A \oplus A \rightarrow A \oplus A$ 

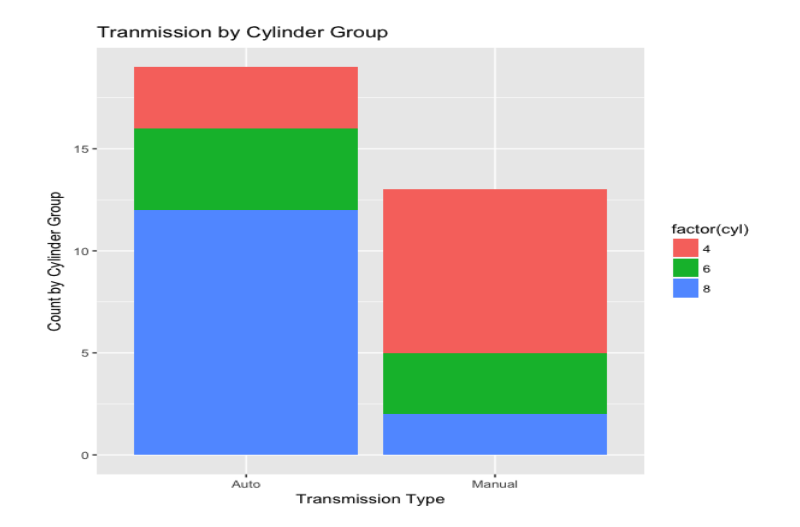

Steve Pittard wsp@emory.edu [Intro to R - ggplot2](#page-0-0) March 26, 2018 68 / 94

E

化重新润滑脂

**4 ロ ▶ 4 何 ▶** 

 $299$ 

Here is how to list the cars in mtcars by MPG from best to worst # Make Cylinder into a factor

mtcars\$cyl <- factor(mtcars\$cyl,labels=seq(4,8,2))

# Use reorder to arrange the data from high MPG to low

```
ggplot(mtcars, aes(x = reorder(row.names(mtcars), mpg),y = mpg) +
  geom_bar(aes(fill = cyl), stat = "identity") +coord_flip() +
  xlab("Car Names") + ylab("Miles per Gallon") +
  ggtitle("MPG by Car Name")
```
**KOD KARD KED KED A BA YOUR** 

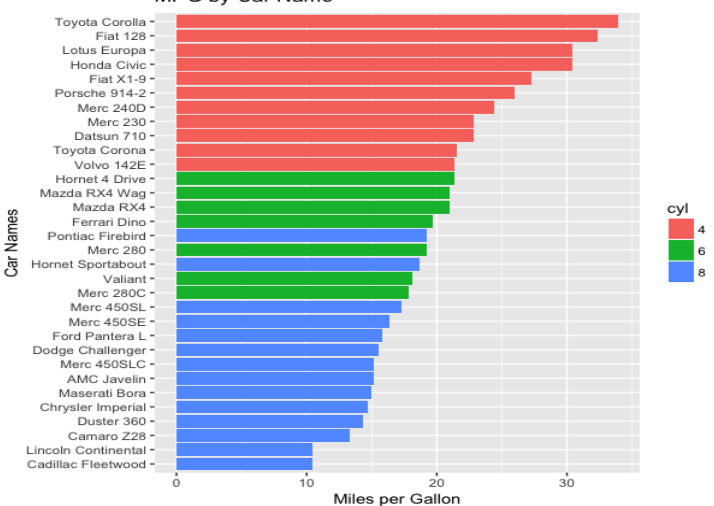

MPG by Car Name

Steve Pittard wsp@emory.edu [Intro to R - ggplot2](#page-0-0) March 26, 2018 70 / 94

G.

 $QQ$ 

イロト イ部 トイモ トイモト

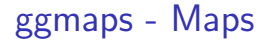

## The following material adopted from Data Camp course on Spatial Data

E

**4 ロ ト 4 何 ト** 

э  $\mathbf{K}$  $\rightarrow$   $\equiv$   $\rightarrow$   $2990$ 

# ggmaps - Maps

ggplot has a companion package called ggmap which helps us with maps. It conforms to the philosphy adhered to in the ggplot package

```
# Get the Lat / Lon pair
nyc \langle -c(1) \text{ on } -74.0059, 1at = 40.7128)
```
# Get the Map and set a zoom leve  $nyc\_map \leftarrow get\_map(location = nyc, zoom = 10)$ 

```
# Actually display the map
ggmap(nyc_map)
```
KED KARD KED KED E VOOR
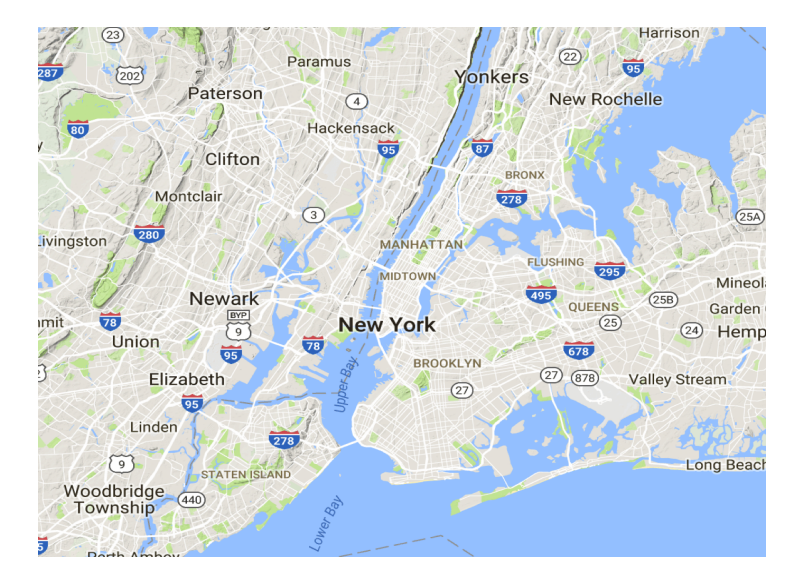

目

 $299$ 

(ロトメ部) × ミトメモ)

ggplot has a companion package called ggmap which helps us with maps. It conforms to the philosphy adhered to in the ggplot package

```
atlanta <- geocode("1510 Clifton Rd Atlanta, GA 30322")
```

```
# Get map at zoom level 5: map_5
map<sub>-</sub>5 <- get_map(atlanta, zoom = 5, scale = 1)
```

```
# Plot map at zoom level 5
ggmap(map_5)
```
# Get map at zoom level 13: atlanta\_map atlanta\_map  $\leq$  get\_map(atlanta, zoom = 13, scale = 1)

```
# Plot map at zoom level 13
ggmap(atlanta_map)
```
**KOD KARD KED KED A BA YOUR** 

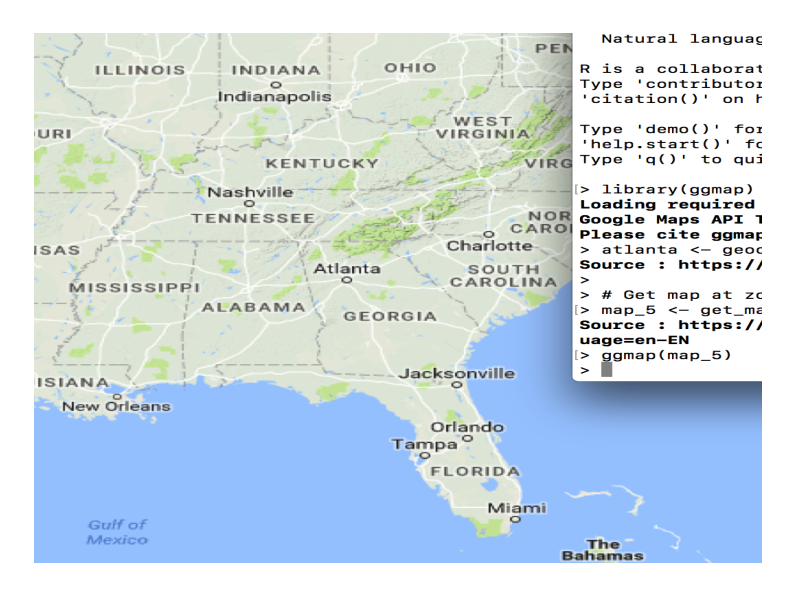

Steve Pittard wsp@emory.edu [Intro to R - ggplot2](#page-0-0) March 26, 2018 75 / 94

э

 $QQ$ 

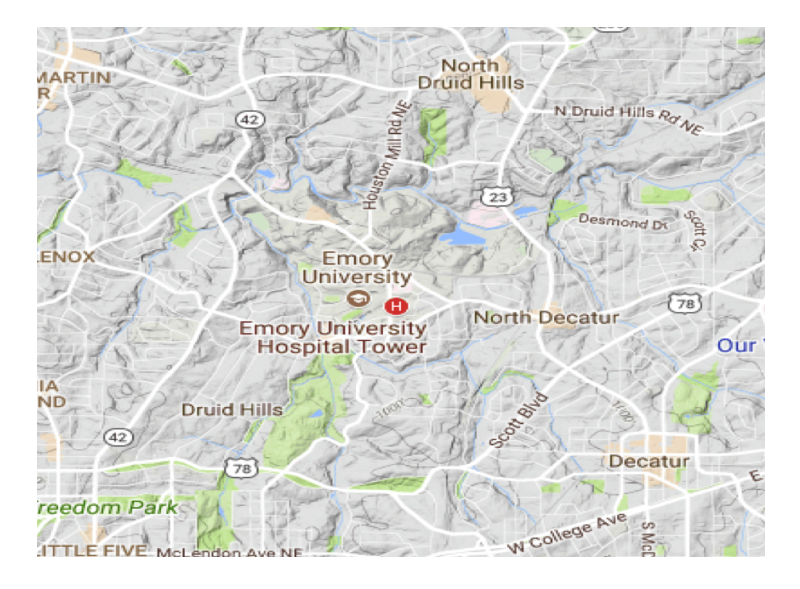

Steve Pittard wsp@emory.edu [Intro to R - ggplot2](#page-0-0) March 26, 2018 76 / 94

目

 $298$ 

イロト イ部 トイヨ トイヨト

ggplot has a companion package called ggmap which helps us with maps. It conforms to the philosphy adhered to in the ggplot package

```
corvallis <- c(lon = -123.2620, lat = 44.5646)
```

```
# Get map at zoom level 5: map_5
map_5 <- get_map(corvallis, zoom = 5, scale = 1)
```

```
# Plot map at zoom level 5
ggmap(map_5)
```
# Get map at zoom level 13: corvallis\_map corvallis\_map  $\leq$  get\_map(corvallis, zoom = 13, scale = 1)

```
# Plot map at zoom level 13
ggmap(corvallis_map)
```
**KOD KARD KED KED A BA YOUR** 

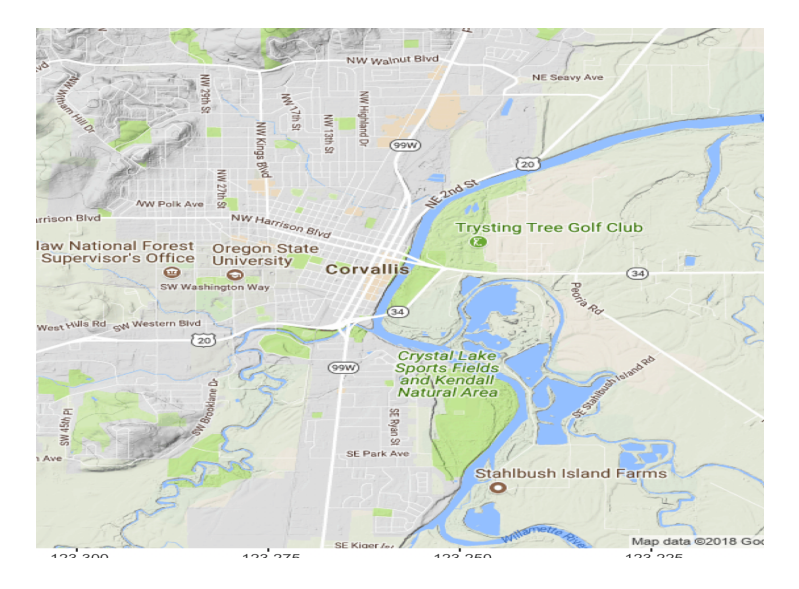

Steve Pittard wsp@emory.edu [Intro to R - ggplot2](#page-0-0) March 26, 2018 78 / 94

 $2990$ 

イロト イ部 トイ君 トイ君 トッ君

#### We can put points on top of this map:

url <- "https://assets.datacamp.com/production/course\_1816/datasets/01\_corv\_sales.rds","corv\_sales.rds"

```
if (!file.exists("corv_sales.rds")) {
  download.file(url,"corv_sales.rds")
}
```

```
sales \leq readRDS("corv_sales.rds")
head(sales)
```

```
# Swap out call to ggplot() with call to ggmap()
```

```
ggmap(corvallis_map) +
  geom_point(aes(lon, lat), data = sales)
```
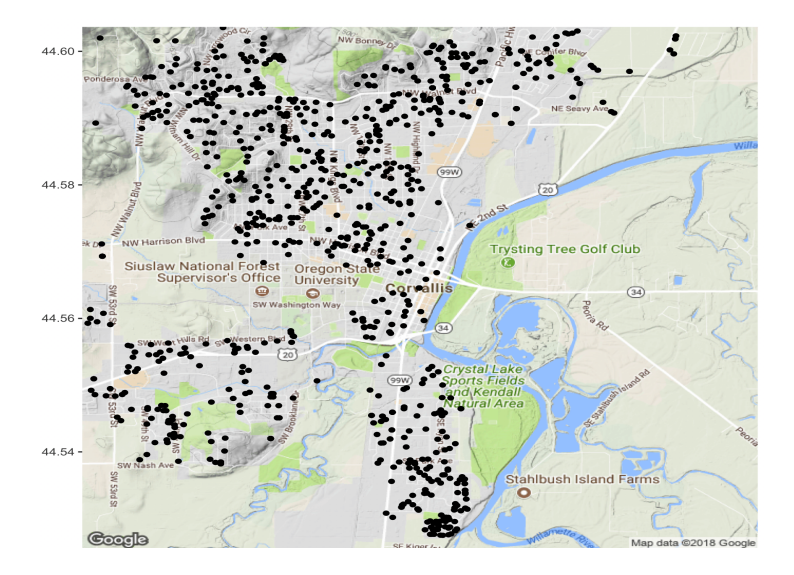

Steve Pittard wsp@emory.edu [Intro to R - ggplot2](#page-0-0) March 26, 2018 80 / 94

 $-990$ 

イロト イ部 トイ君 トイ君 トッ君

- Map the color of the points to year built.
- Map the size of the points to bedrooms.
- Map the color of the points to price per squarefoot
- $\bullet$  That is the price / finished\_squarefeet).
- Are there areas with better "value" than others?

 $\Omega$ 

```
# Map color to year_built
ggmap(corvallis_map) +
  geom_point(aes(lon, lat, color=year_built), data = sales)
# Map size to bedrooms
ggmap(corvallis_map) +
  geom_point(aes(lon, lat,size=bedrooms,alpha=.5), data = sales)
# Map color to price / finished_squarefeet
ggmap(corvallis_map) +
  geom_point(aes(lon, lat,color=price/finished_squarefeet),
```
 $data = sales)$ 

K ロ ▶ K 個 ▶ K 로 ▶ K 로 ▶ 『로 『 YO Q @

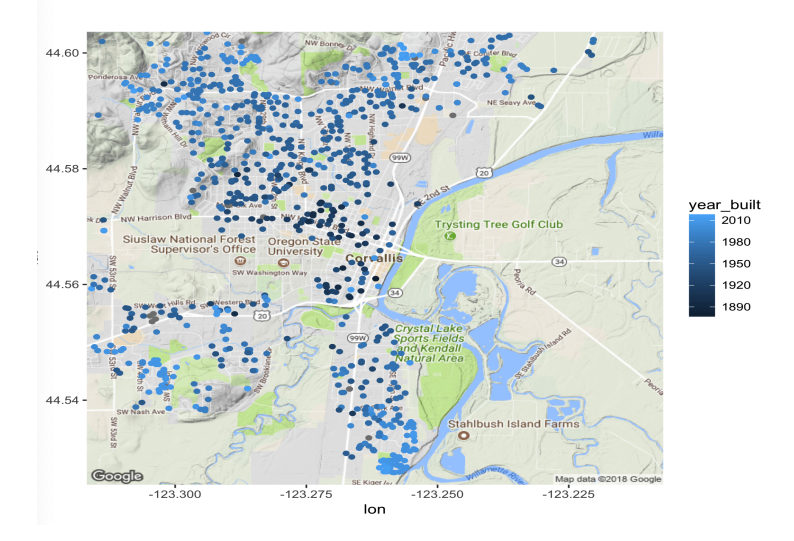

Steve Pittard wsp@emory.edu [Intro to R - ggplot2](#page-0-0) March 26, 2018 83 / 94

K ロ > K 個 > K 差 > K 差 > → 差 → の Q Q →

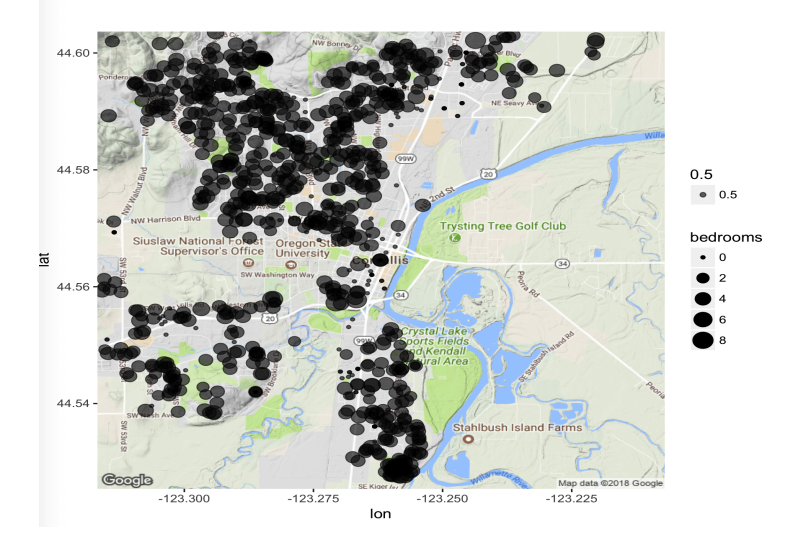

K ロ ▶ K 個 ▶ K 로 ▶ K 로 ▶ - 로 - K 9 Q @

There are many different map types as well as sources

```
corvallis \leq c(\text{lon} = -123.2620, \text{lat} = 44.5646)
```

```
# Add a maptype argument to get a satellite map
corvallis_map_sat <- get_map(corvallis, zoom = 13,
                             maptype = "satellite")
```

```
# Edit to display satellite map
ggmap(corvallis_map_sat) +
  geom_point(aes(lon, lat, color = year_built), data = sales)
```
# Add source and maptype to get toner map from Stamen Maps corvallis\_map\_bw <- get\_map(corvallis, zoom = 13,source="stamen", maptype="toner")

```
# Edit to display toner map
ggmap(corvallis_map_bw) +
  geom_point(aes(lon, lat, color = year_built), data = sales)
                                               K ロ ▶ K 個 ▶ K 로 ▶ K 로 ▶ - 로 - K 9 Q @
```
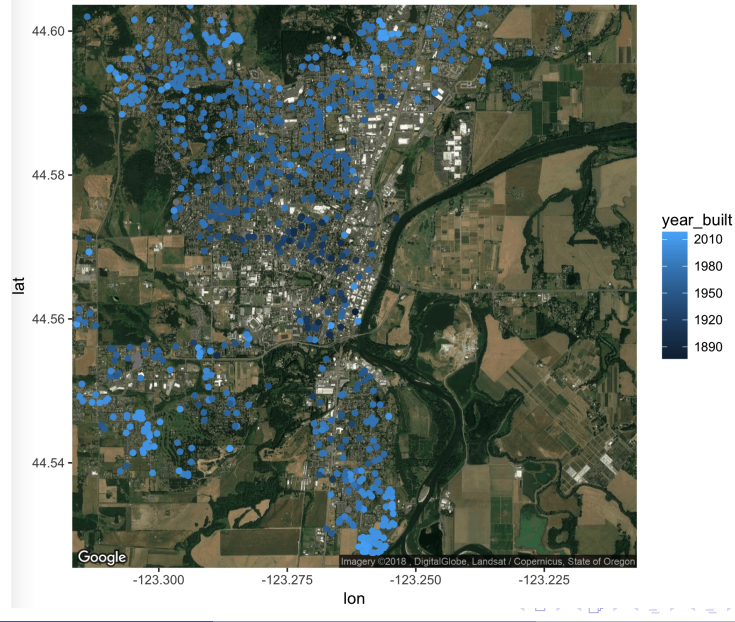

Steve Pittard wsp@emory.edu [Intro to R - ggplot2](#page-0-0) March 26, 2018 86 / 94

造

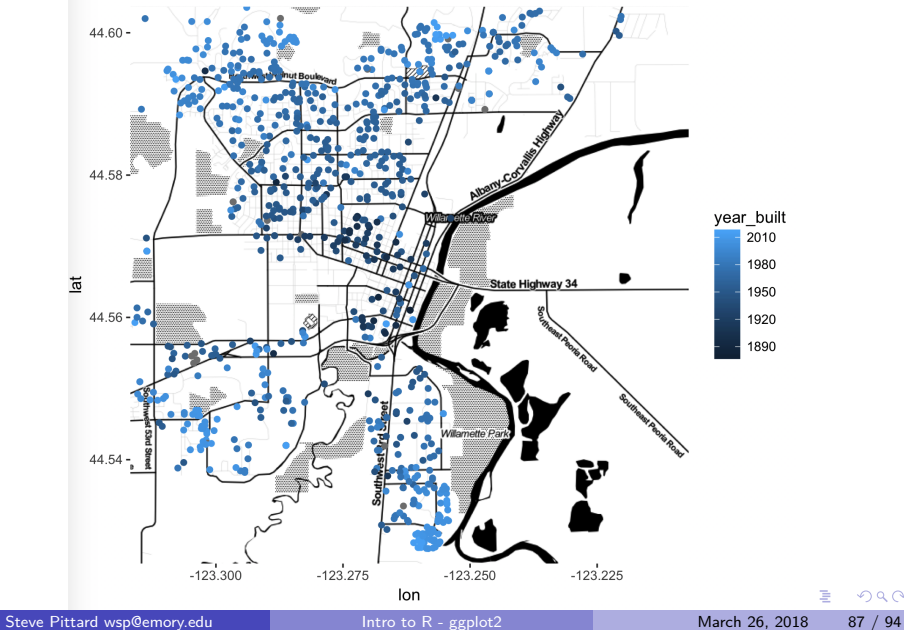

#### Let's look at the San Francisco restaurant data

u <- "https://raw.githubusercontent.com/pittardsp/info550\_spring\_2018/master/SUPPORT/SFFoodProgram\_Complete\_Dat

download.file(u,"SFFoodProgram\_Complete\_Data.zip") system.file("unzip SFFoodProgram\_Complete\_Data.zip") businesses <- read.csv("businesses\_plus.csv",sep=",") inspections <- read.csv("inspections\_plus.csv",sep=",")

# Let's get the top 40 worst businesses in terms of # insepction scores

top100worst <- inspections %>% arrange((Score)) %>% head(.,100)

# Join this with he businesses table to get addresses

top100worst <- left\_join(top100worst,businesses) %>% select(name,latitude,longitude,Score)

top100worst <- top100worst[complete.cases(top100worst),]

K ロ ▶ K 個 ▶ K 로 ▶ K 로 ▶ - 로 - K 9 Q @

```
Let's look at the San Francisco restaurant data
sf \langle- c(lon = -122.431297, lat = 37.773972)
# Get map at zoom level 5: map_5
map 5 \leq et map(sf, zoom = 13, scale = 1)
ggmap(map_5) + geom_point(aes(longitude, latitude,
                                alpha=0.5,size=-Score),
                           data = top100worst)
```
K 何 ▶ K 三 ▶ K 三 ▶ 「三 〉 Y Q Q Q

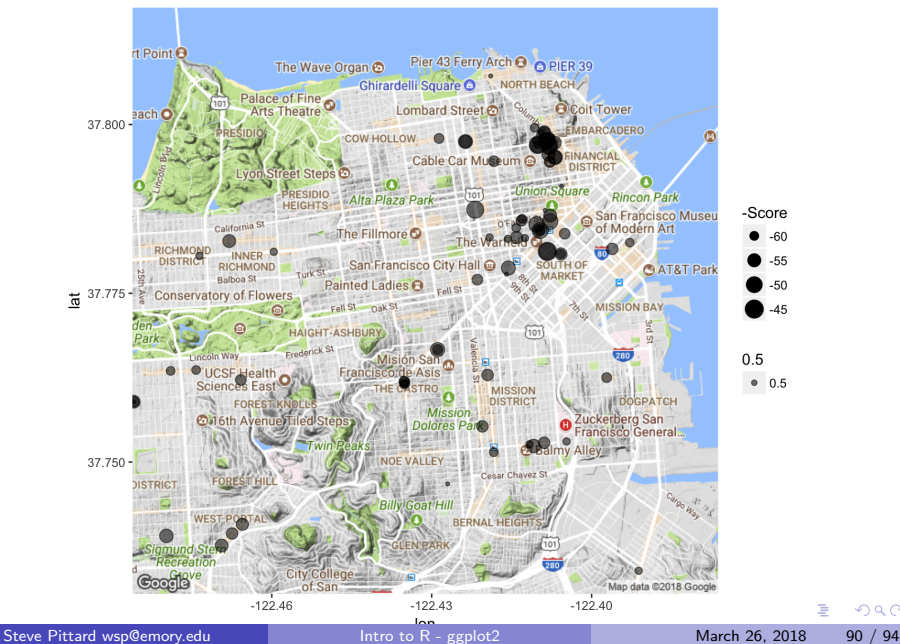

 $QQ$ 

```
Let's look at the San Francisco restaurant data
map<sub>-5</sub> \leftarrow get_map(sf, zoom = 13, scale = 1)
ggmap(map_5) + geom_point(aes(longitude, latitude,
                                  alpha=0.5,size=-Score),
                              data = top100worst)
```

```
sf \leq c(lon = -122.4075, lat = 37.7880)
# Get map at zoom level 5: map_5
map 5 \leq et map(sf, zoom = 13, scale = 1)
```

```
ggmap(map_5) + geom_point(aes(longitude, latitude,
                              alpha=0.2,size=-Score),
                          data = top100worst)
```
K ロ ▶ K 個 ▶ K 로 ▶ K 로 ▶ 『 콘 │ ◆ 9,9,0\*

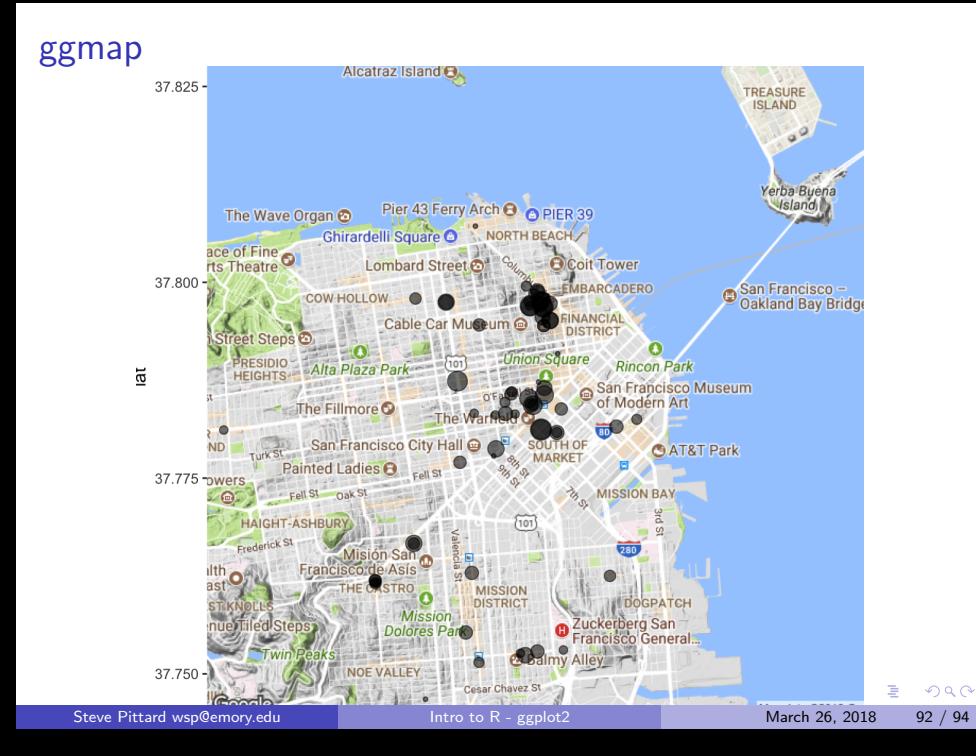

```
Let's look at some of the Dialysis Data
```

```
loc_df <- data.frame(lat=lat,lon=lon,
                     Mortality_Rate=dia$"Mortality.Rate..Facility.")
```

```
map <- get_map(location='united states', zoom=4, maptype = "terrain"
               source='google',color='color')
```

```
ggmap(map) + geom_point(
  aes(x=lon, y=lat, color=Mortality_Rate),
  data=loc_d f, alpha=.5, na.rm = T) +
  scale_color_gradient(low="beige", high="red")
```
**KED KARD KED KED A BA YOUN** 

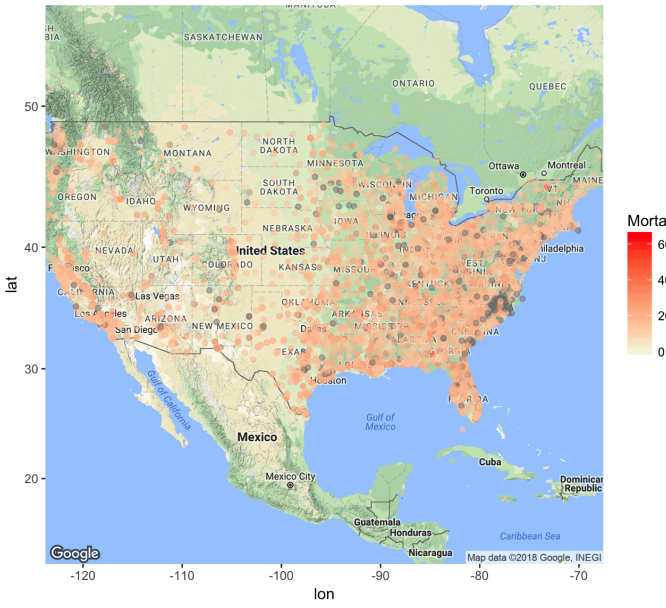

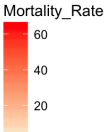

Steve Pittard wsp@emory.edu [Intro to R - ggplot2](#page-0-0) March 26, 2018 94 / 94

È